# **Quick Start Guide Media Technology Type D2**

#### **Lecture hall PC**

Switch on the desk computer and smart podium. Mouse and keyboard are located under the lectern.

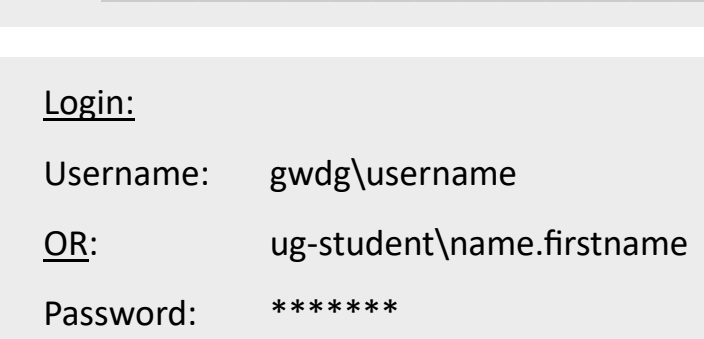

Medientechnik einschalten

#### **Switch on media technology**

Touch the touchpanel and tap "Medientechnik Einschalten".

### **Notebook (optional)**

Connect to the available ports (HDMI & VGA).

If you want to play sound, please use HDMI cable or plug in the audio cable with VGA.

**For detailed instructions and additional information scan QR code**

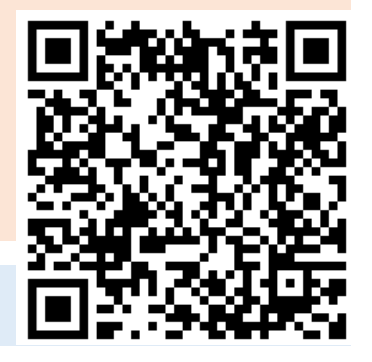

#### **Switch off media technology!**

To do this, press the "**Ende**" button on the touchpanel to switch of the beamer bevor you leave the room.

#### **Please do not change anything in the wiring!**

Please report malfunctions to the telephone number 0551 39-**1171**!

Janitor: 24480

## **Document camera (optional)**

Switch on the document camera if necessary!

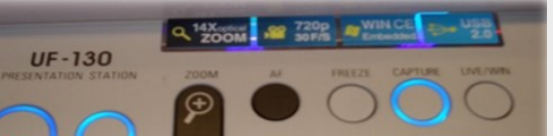

If you use **transparent slides**, please switch on the backligt on the left side of

the device.

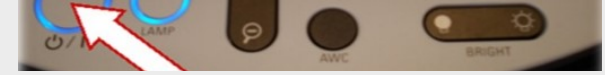

### **Projection selection**

Notebook auf Beamer inkl. Audio schalten, Handsendemikro **notebook on beamer incl. audio, handheld**  und Headset **microphone and headset** Hörsaal PC auf Beamer inkl. Audio schalten, **Lecture hall pc to beamer incl. audio, handheld**  Handsendemikro und Headset **microphone and headset** Pultmikro, Handsender und Headset einschalten; Beamer **Desk microphone, handheld microphone and**  wird ausgeschaltet **headset, beamer switched off** Notebook auf Beamer inkl. Audio schalten; Mikrofonie **notebook to beamer incl. audio. microphone switched**  einschalten; Kamera mit Preset Pult auf Vorschaumonitor

**on, camera with preset lectern on preview monitor**

By selecting a scenario, all necessary basic settings are made: The projector is switched on and the correct source is selected, the microphones are activated. When **playing audio** and video files, please make sure that you have selected the correct audio source (PC/notebook) under "Audio" to be able to play the sound in the lecture hall.

# **Turn on mircophones Note**: If the microphones do not work, check the mute function mute On/Off **On/Off** mute

Press 3 seconds to turn off